## Free Software

# As a DoE Student, you get Microsoft Office for free!

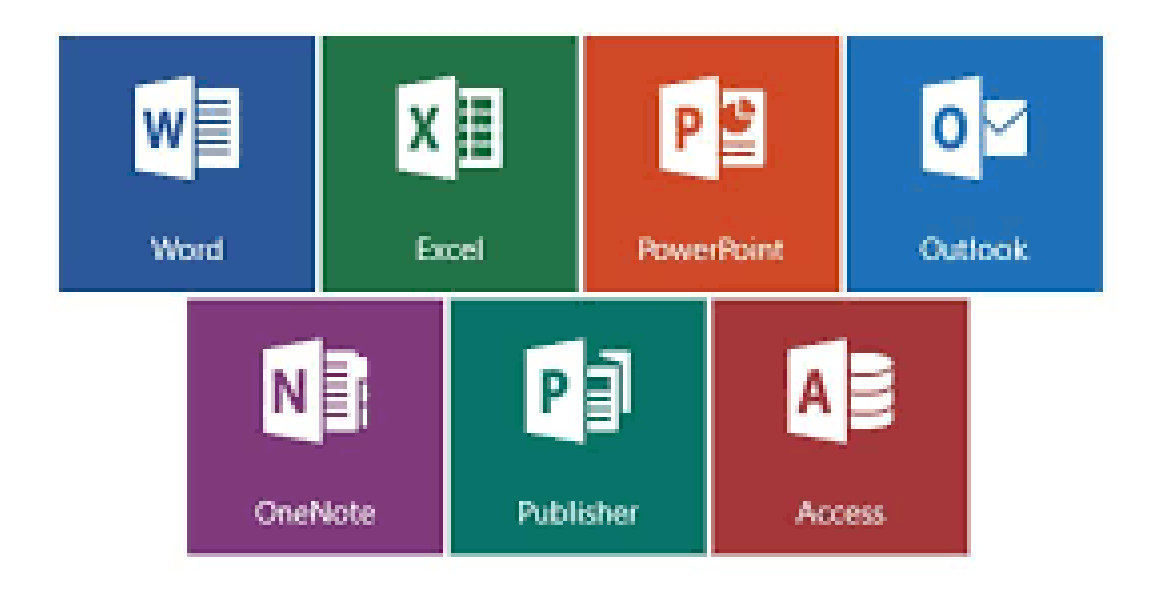

#### Logging into Office 365

Click on Microsoft Office 365

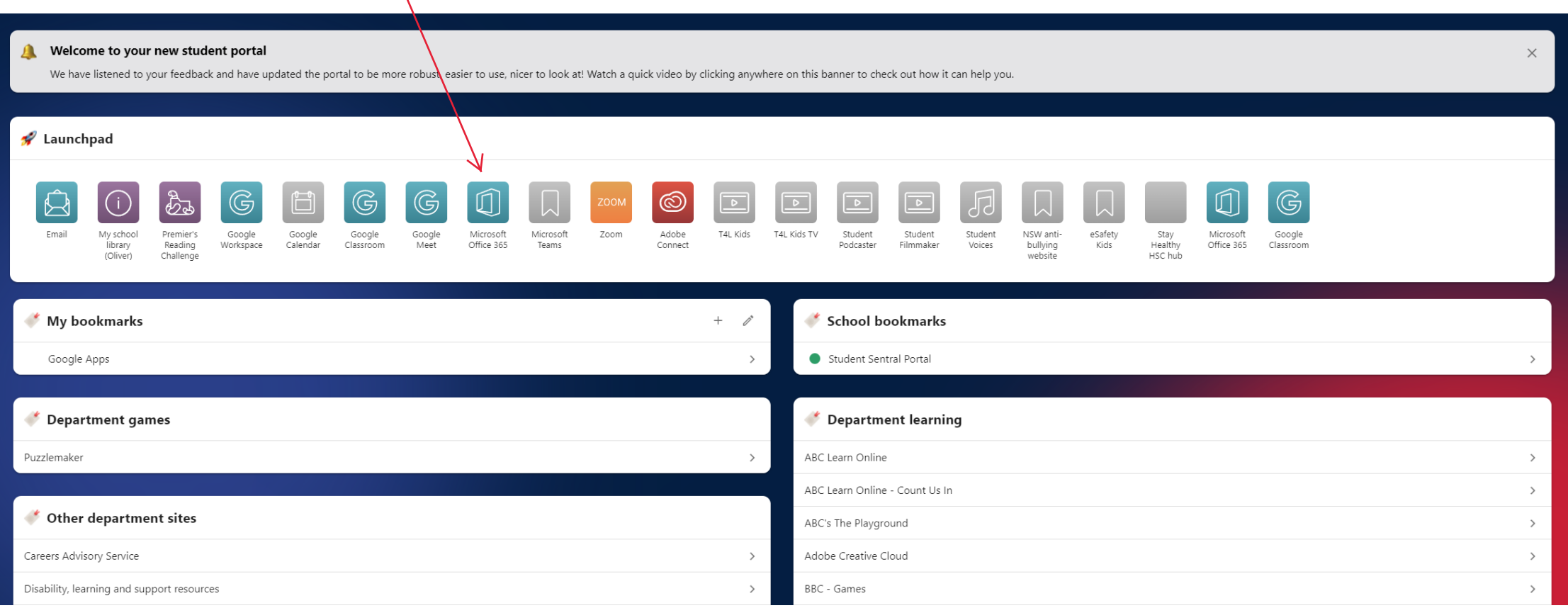

#### Office 365

Once you are in Office 365 you can download a copy of Microsoft Office on to up to 5 devices in your home. Just click 'install now'. But don't do it today – it takes a while!

When you have installed the software you will need to sign in using your school email address and password.

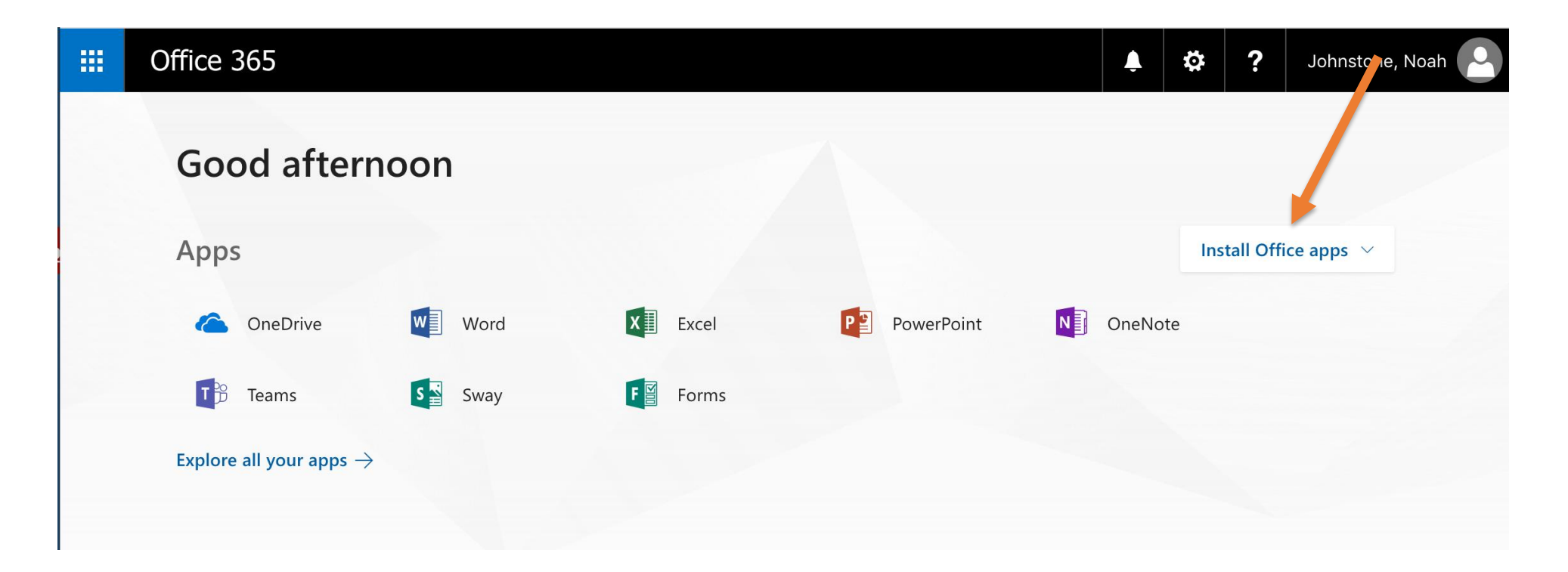

When you first use a Microsoft office product you will be asked to register it.

Enter your student email and password to register then follow the prompts to sign in.

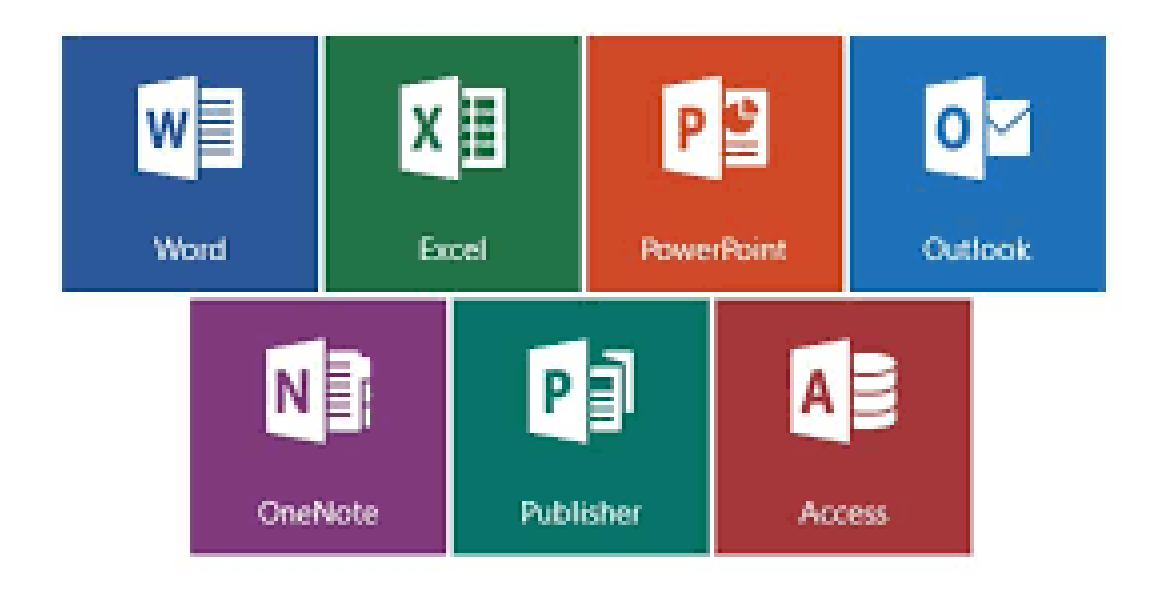

## Adobe Products As a DoE Student, you get Adobe Products for free!

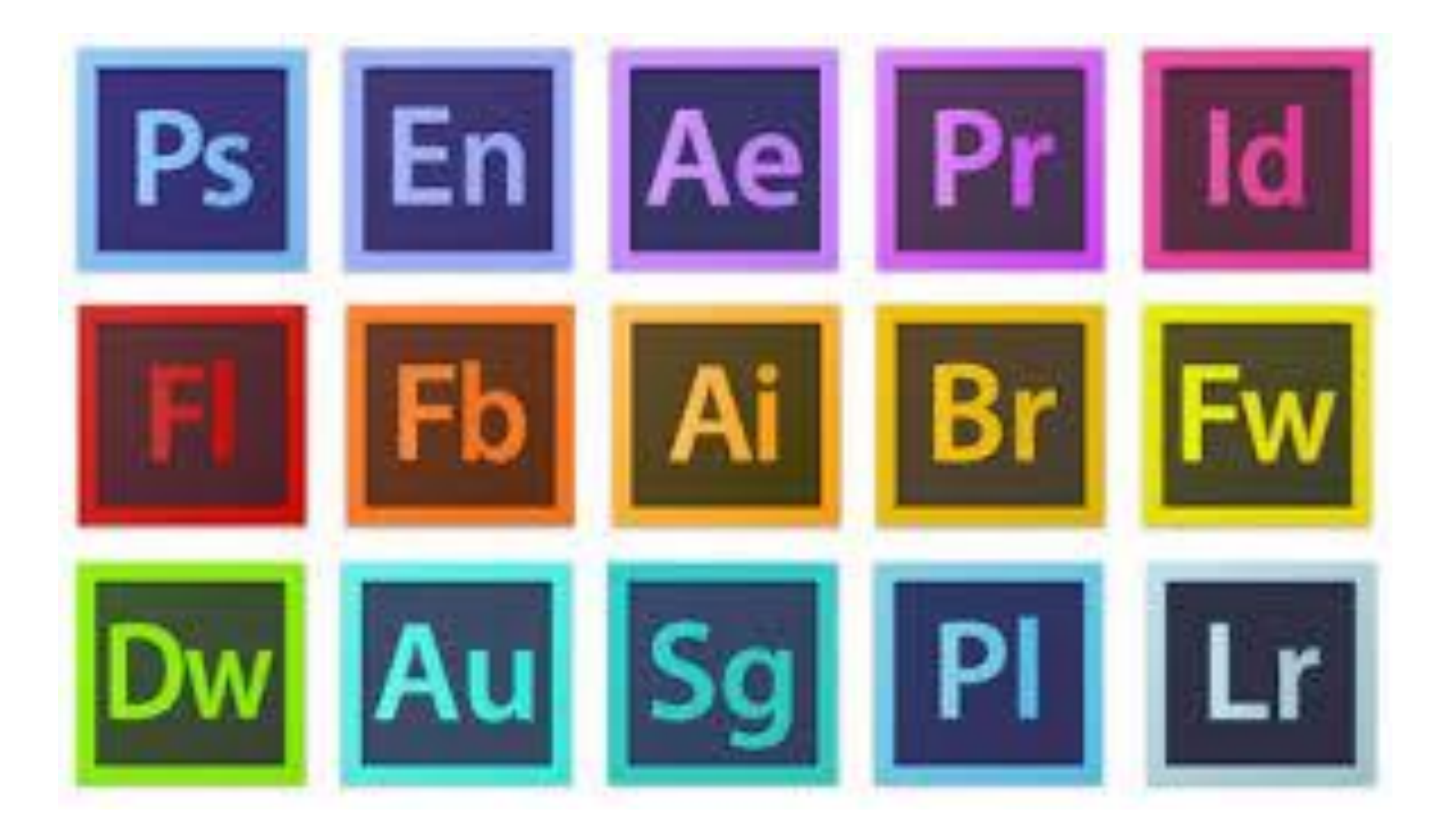

### ADOBE CREATIVE CLOUD

To download adobe Creative Cloud go to this Website. https://creativecloud.adobe.com/en/apps/ download/creative-cloud

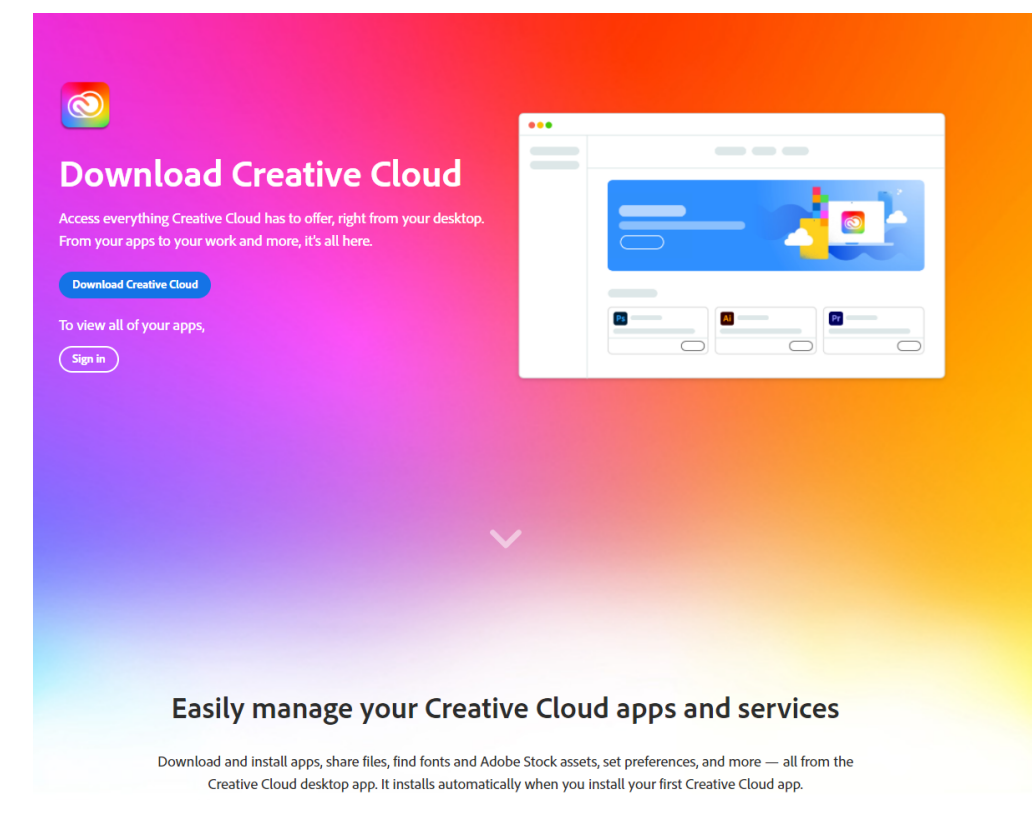

Once you have downloaded and installed Createtive cloud sign in with your student or staff email address & password.

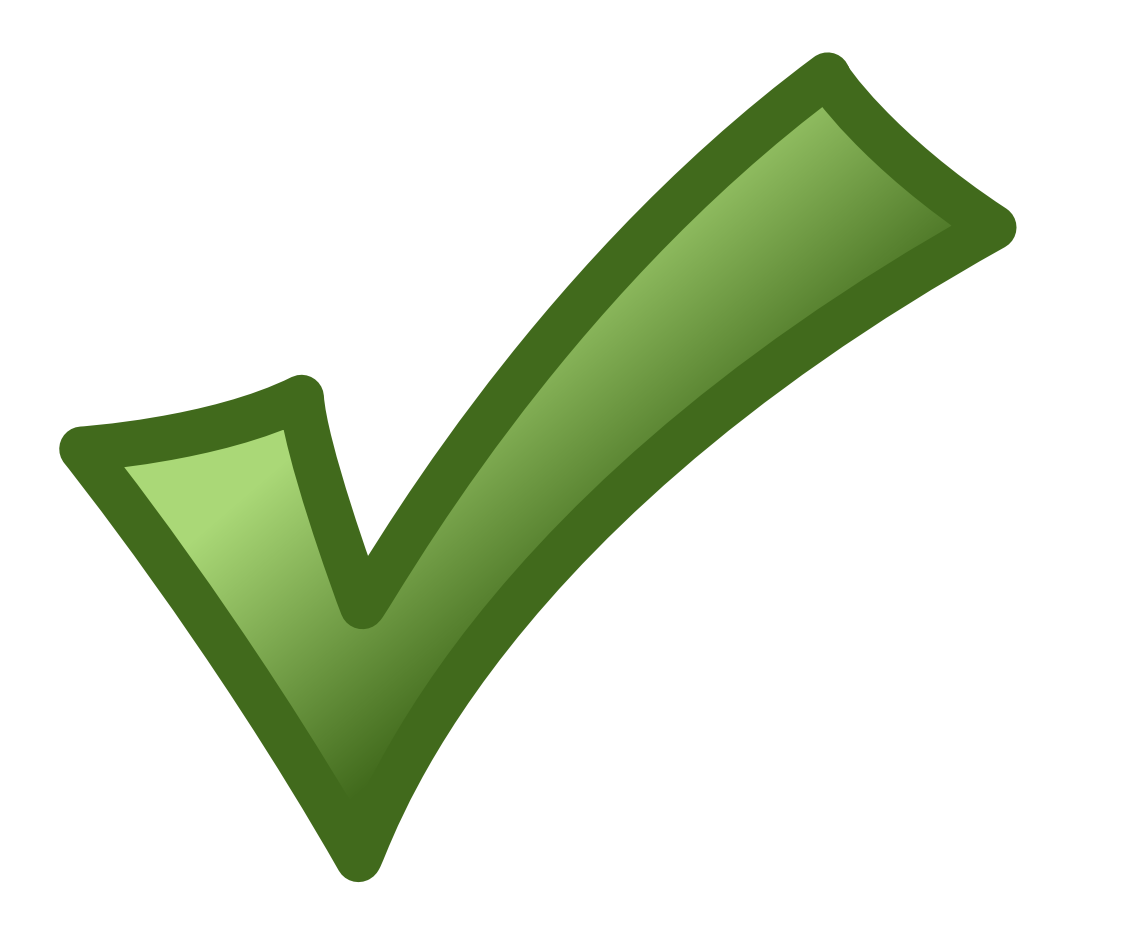